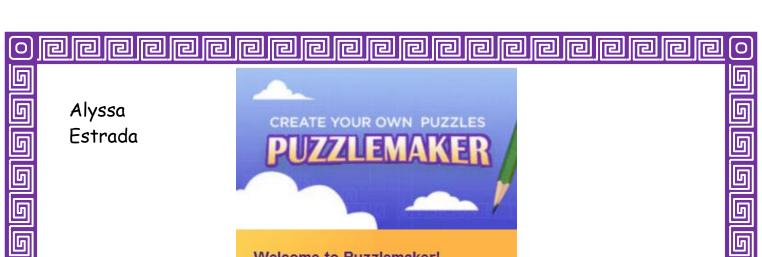

Welcome to Puzzlemaker!

PUZZLEMAKER is a great resource for teachers. It enables you to create different types of puzzles for students. You are able to input any words you desire and it simply makes the puzzle for you. This is an uncomplicated tool with minimal steps. Good news is that you can use it for free.

Simply start by selecting what kind of puzzle you would like to create:

I chose a Word Search!!

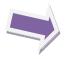

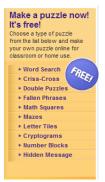

## STEP 1.

## Enter the title for your word search

The title will appear at the top of your page. IMPORTANT: Puzzle titles are limited to 49 characters.

Learning about Culture

The first step is to simply name you puzzle. The title should go along with the theme of the lesson.

Second, you identify how many letters you want your puzzle to have. This will determine just how difficult the puzzle will be.

## STEP 2.

## Enter the size of your word search puzzle

Your puzzle can be up to 40 letters by 40 letters and still fit on one page. The optimum puzzle size is 15 letters by 15 letters.

Number of Letters Across 15

Number of Letters Down 15

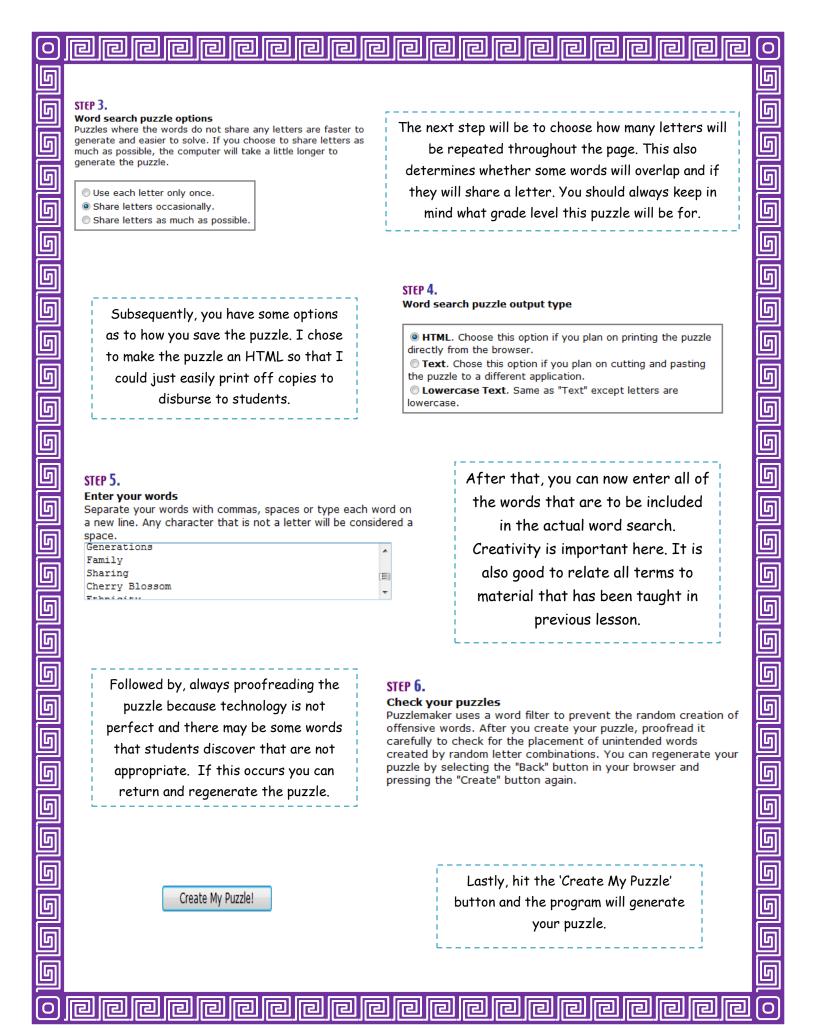

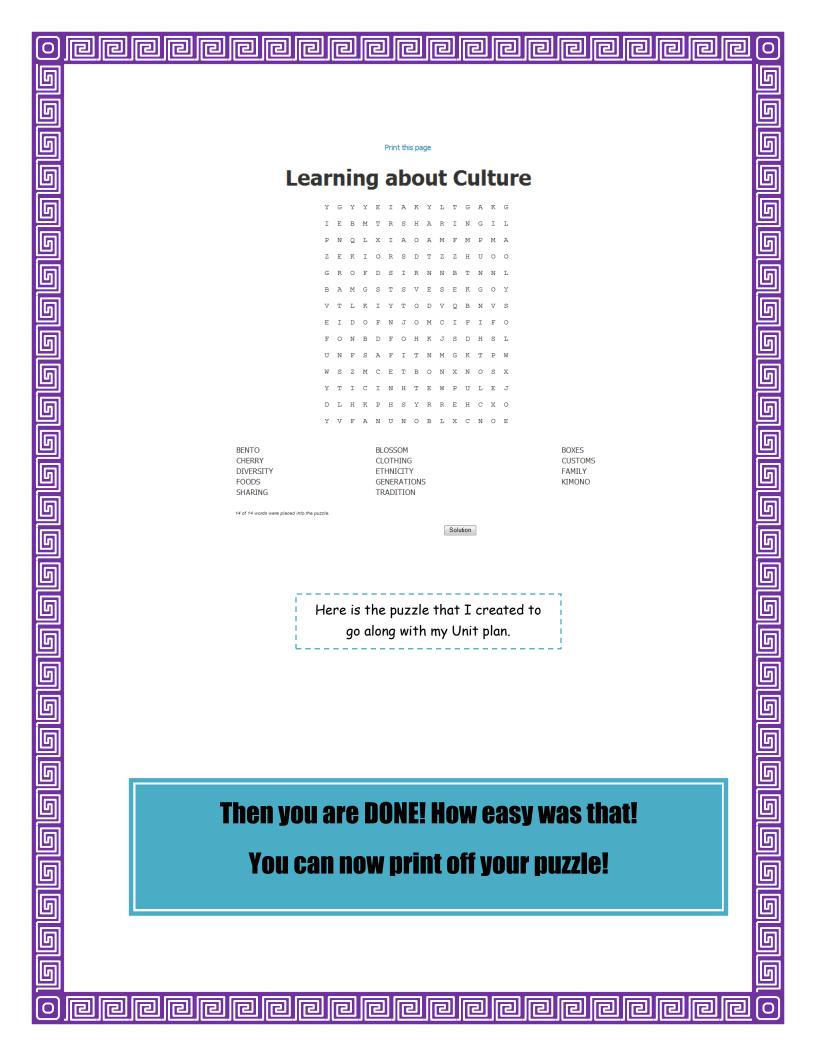